株式会社ミガロ.

RAD事業部 営業・営業推進課

# **[Delphi/400]** マルチスレッドを使用したレスポンスタイム向上

**●はじめに ●スレッドについて ●TThread(スレッドクラス)の使用方法 ●スレッド使用時の留意点 ●CreateAnonymousThread を使用したスレッド ●まとめ**

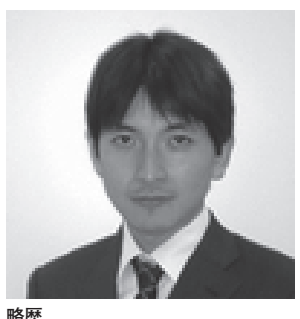

**略歴** 1973 年 8 月 16 日生まれ 1996 年 三重大学工学部卒業 1999 年 10 月 株式会社ミガロ.入社 1999 年 10 月 システム事業部配属 2013 年 4 月 RAD 事業部配属

**現在の仕事内容** ミガロ.製品の素晴らしさをアピー ルするためのセミナーやイベントの 企画・運営などを主に担当している。

## **1.はじめに**

アプリケーション開発において一般 的に重要なのは、仕様通りの動作ができ ること、画面の使い勝手がよいことなど が挙げられるが、もう一つ重要な要素は、 処理レスポンスである。せっかくの便利 なアプリケーションであっても、処理レ スポンスが悪いとユーザーはなかなか利 用してくれない。しかし、大量データの 処理や複雑な業務ロジックの実行は、一 般的に時間がかかる場合が多い。

本稿では、複雑で処理時間がかかる処 理をいかにユーザーが快適に使えるもの にするかについて、技術的な解決手法を 紹介する。

## **2.スレッドについて**

**2-1. スレッドとは** アプリケーションの処理を考える上 で、「スレッド」と「プロセス」という 概念は非常に重要である。Windows ア プリケーションは、通常「プロセス」と

いう単位で処理が行われる。実行中のプ ロセスは、Windows のタスクマネー ジャーでも確認することができる。【図 1】

プロセスとは、アプリケーションの実 行単位である。つまり、プロセスは、そ れぞれ固有のメモリ空間をもって実行さ れる独立したアプリケーションとして扱 われる。

もう一つの概念に「スレッド」がある。 スレッドとは、プロセスの中で、1つ、 あるいは複数動作するプログラムの一連 の流れである。プロセスとは違い、スレッ ドは、1 つのアプリケーション内で、同 じメモリ空間を共有して動作する。【図 2】

**2-2. シングルスレッドとマルチスレッド** プログラムは、「順次処理」「分岐処理」 「繰り返し処理」の組み合わせで構成さ れており、通常のアプリケーションでは、 これらが一つずつ順番に処理されるのが 一般的である。このようなアプリケー ションの処理を「シングルスレッド」と

いう。

これに対し、複数の処理を並行して行 うアプリケーションも作成できる。この ようなアプリケーションの処理を「マル チスレッド」といい、プログラムのコー ドが同時に複数個実行される。【図 3】

アプリケーションをすべてマルチス レッドにすれば、アプリケーションの処 理速度が速くなるように思えるかもしれ ない。しかし実際は、そうならない。な ぜならば、CPU は通常、1 度に 1 つの 処理しか実行できないからである。マル チスレッドアプリケーションは、確かに 複数の処理を同時に実行しているように 見えるが、それは CPU が複数の処理を 高速に切り替えて実行しているだけであ る。【図 4】

つまり、複数処理をマルチスレッドに しても全体の処理時間は変わらない。む しろ、CPU を切り替える時間分だけオー バーヘッドがかかるため、遅くなる場合 もある。

(ただし、現在のコンピュータで使用 される CPU は、マルチコアが主流のた

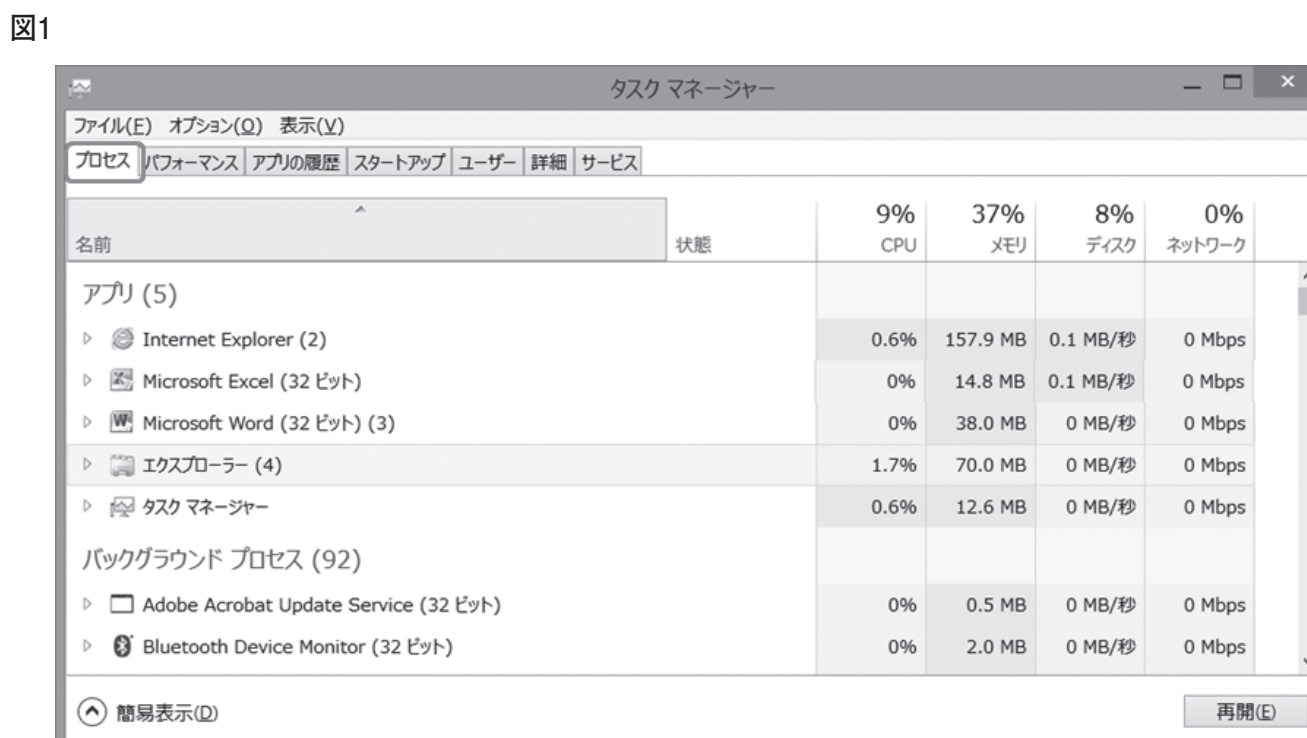

図2

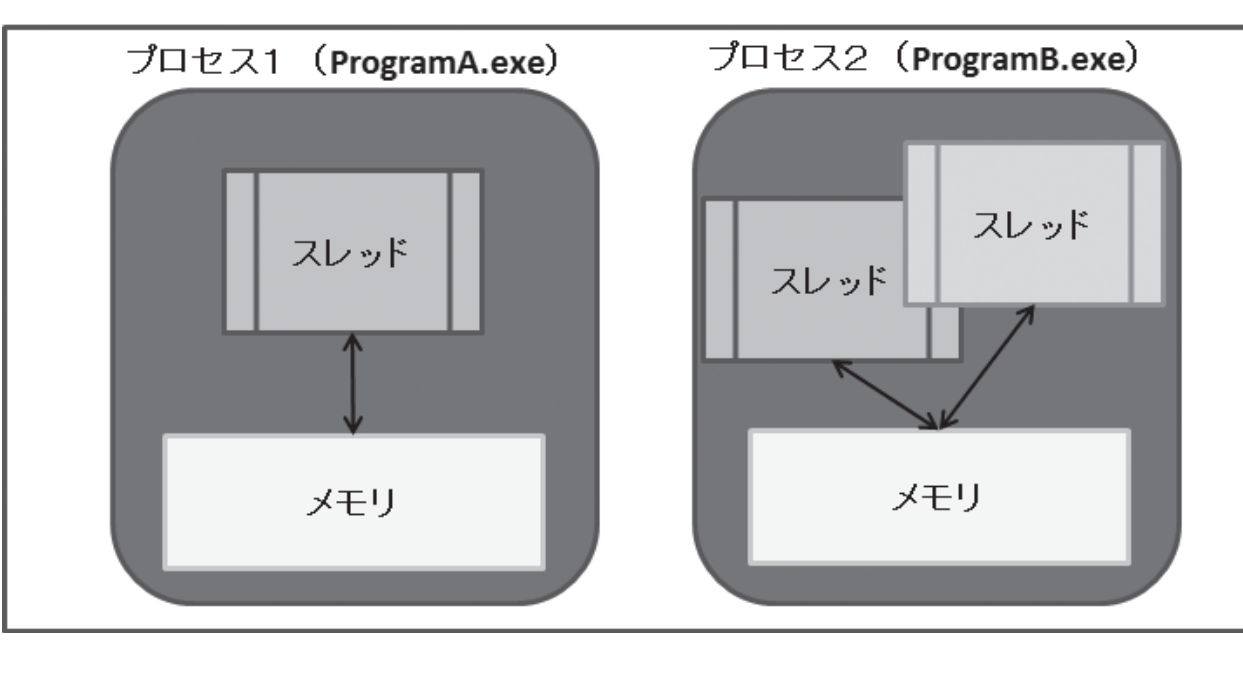

99

め、マルチスレッド化により、CPU の 処理が分散される効果は期待できる。)

**2-3. マルチスレッドの利点**

マルチスレッドの利点について考察 してみる。一番大きな利点としては、「重 い処理」を実行した時の「レスポンスタ イム(応答時間)」の改善である。「レス ポンスタイム」とは、処理を実行してか ら最初の反応が返ってくるまでの時間の ことだ。

ここで、シングルスレッドで重い処理 を実行するサンプルプログラムを考えて みたい。このプログラムでは、フォーム 上に、ビジュアルコンポーネントとして、 TButton、TMemo、TStringGrid を配 置し、データベースにアクセスするため に TSQLConnection、TSQLQuery を 配置している。【図 5】

また、「データ取得」ボタン(btnGetData) のクリックイベントは、SQLQuery1 か らデータを全件取得し、StringGrid1 に 内容を書き出す処理である。【ソース 1】 このプログラムで数万件以上の抽出 データを用意して、実行した場合、しば らくの間、画面がすべて固まってしまう (Memo1 に値を入力することもできな い)。そして、全件抽出処理が終了して 初めて、画面に応答がある。このように 処理に時間がかかると、シングルスレッ ドのアプリケーションは、画面の応答が 止まってしまうのである。

次に、このような現象を回避し、レス ポンスタイムを改善する方法として、ス レッドの活用を考えてみる。考え方とし ては、重い処理の部分を別のスレッド(サ ブスレッド)として実行できるようにす ればよい。メインスレッドは、サブスレッ ドが開始したら、そのまま処理を終了す る。【図 6】

この方法によって、メインスレッドで 処理を実行した後、重い処理はサブス レッドで処理されるため、アプリケー ションの画面は応答が止まることなく使 用できる。

このようにマルチスレッドの利点は、 重い処理で処理時間がかかる時に、レス ポンスタイムを格段に向上させられるこ とである。

次節から、具体的な開発方法を紹介す る。

## **3. TThread(スレッド クラス)について**

**3-1. TThread クラス作成方法**

Delphi/400 では、マルチスレッド処 理を簡単に実装するために TThread ク ラスを用意している。プロジェクトに TThread クラスを追加する手順は、次 の通りである。

プロジェクトファイルを開いている 状態で、[ファイル]→[新規作成]→[そ の他]を選択し、表示される新規作成ダ イアログで[Delphi ファイル]→[スレッ ドオブジェクト]を選択する。そして、 スレッドオブジェクトの新規作成ダイア ログで、これから作成するスレッドクラ ス名を入力して[OK]ボタンを押下す る。【図 7】

これで、新しいスレッドクラスを持つ ユニットが新規に作成できる。【ソース 2】

生成されたスレッドクラスには、 Execute メソッドが定義されているの で、このメソッドの実装部に、スレッド として実行したい処理を記述すればよ い。たとえば、先ほどのシングルスレッ ドで記述した【ソース 1】の処理をスレッ ドクラスに移行すると、【ソース 3】の ような実装になる。

#### **3-2. メインスレッドからの呼出し方法**

スレッドクラスを作成したら、このス レッドをメインスレッドから呼び出す必 要がある。呼び出し方は簡単で単純にス レッドオブジェクトを生成するだけだ。 シングルスレッドで記述した【ソース 1】 のボタンクリックイベントを、先ほどの スレッドを生成するロジックに変更すれ ばよい。【ソース 4】

変更が完了したら、アプリケーション を実行して確認する。シングルスレッド の場合と異なり、「データ取得」ボタン を押下後、すぐに画面応答ができること がわかる。

(Memo1 に即座に値を入力できる。)

このようにスレッドクラスを用意し てメインスレッドからスレッドオブジェ クトを生成するだけで、マルチスレッド プログラムが開発できる。

なお、【ソース 3】で作成したプログ ラムは、スレッドクラス(TGetData Thread)の中で、直接 Form1 を参照

していることがわかる。このままでは、 同じスレッド処理を別のフォームからも 使用したいとなった時に具合が悪い。ど うすれば汎用的になるかというと、画面 操作に必要な VCL コンポーネントを、 スレッドクラスのコンストラクターで受 け渡しできるようにすればよい。VCL コンポーネントの受け渡しを加えたソー スを【ソース 5】に示す。

【ソース 5】では、メインフォームで 使用していた SQLQuery1、StringGrid1 を受け渡しできるように、コンストラク ターに 2 つの引数を追加している。受け 取った引数をスレッドクラスのプライ ベート変数に代入し、スレッド内部では その変数を使って処理を行うようにして いる。こうすることで、スレッドクラス はフォームの依存がなくなるため、より 独立性の高いプログラムにすることがで きる。なお、コンストラクターの実装部 で、inherited に よ っ て、TThread の Create メソッドを呼び出しているが、 この時の引数 False は、スレッドが生成 後ただちに実行されることを表してい る。また、FreeOnTerminateプロパティ を True に指定しているが、これはス レッド処理が終了した時に、スレッドオ ブジェクトが自動的に破棄されるように する設定である。

メインスレッドの呼出し側は、スレッ ドに渡したい VCL コンポーネントを指 定する。【ソース 6】

これで再度アプリケーションを実行 すると、先ほどと同じ動作となることが 確認できる。スレッドクラスにおいて、 フォームの依存性をなくしたため、たと えば別のフォームで異なる SQLQuery を使用した画面においても、同じスレッ ドクラスが使用できる。

## **4. スレッド使用時の 留意点**

**4-1. マルチスレッドアプリケーション の留意点**

前節で作成したプログラムは、マルチ スレッドアプリケーションであるが、実 は 2 つの留意点がある。

アプリケーションを実行させ、「デー タ取得」ボタンを押下し、サブスレッド が動いている間に、アプリケーションを [×] ボタンで終了すると、実行時エラー

100

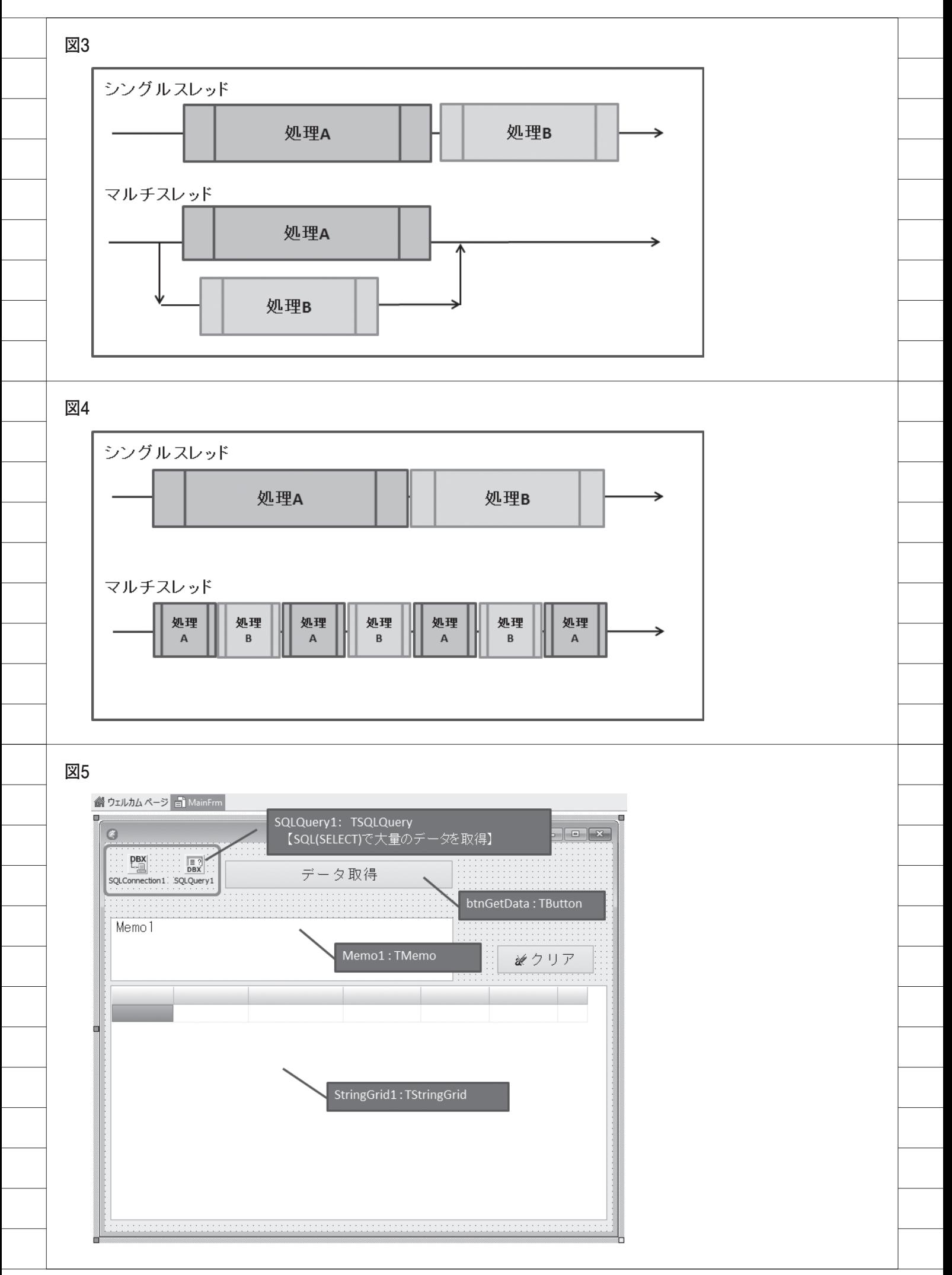

#### が発生してしまう。【図 8】

なぜエラーが起こるかというと、問題 はサブスレッドの処理にある。 Delphi/400 アプリケーションでは、 VCL コンポーネント(ビジュアルコン ポーネント)をサブスレッドの中で直接 操作することができない。つまり、 VCL コンポーネントは必ずメインス レッド側で操作する必要がある。サブス レッド側で VCL コンポーネントを使用 したい場合には、いったんメインスレッ ドを一時停止させ、サブスレッドの VCL コンポーネント操作をメインス レッド側に割り込ませる必要がある。こ れが、マルチスレッドアプリケーション を構築する際の 1 つ目の留意点である。 【図 9】

2 つ目の留意点は、スレッド内の「繰 り返し処理」実行時に、いつでも処理が 中断できるようにスレッドの終了確認を 行う必要があるということだ。つまり、 繰り返し処理の中で、適宜スレッドの終 了通知が出ているかどうかを確認し、ス レッド外部から終了通知が出されたら、 いつでもスレッド処理を終了できるよう な処理にする必要がある。

次節では、これらの留意点に関する具 体的な解決手順を紹介したい。

#### **4-2. Synchronize の使用方法**

1 つ目の留意点である VCL コンポーネ ントの操作だが、これは、Synchronize メソッドの使用により対応可能である。 Synchronize メソッドとは、サブスレッ ド処理側から、メインスレッド側に制御 を移し、VCL コンポーネントの操作等 を行う特定の手続きを実行させるもので ある。具体的には、VCL コンポーネン トの操作を行う手続き(procedure)を スレッドクラスに作成し、Execute メ ソッドの中で、Synchronize メソッド 経由して作成した手続きを呼び出せばよ い。

先ほどの【ソース5】を改良し、 Execute メソッドの中に Synchronize メソッドを追加したものを【ソース 7】 に示す。

Synchronize メソッド経由で VCL コ ンポーネントを操作する手続きを呼び出 すと、その手続きが実行されている間、 元のメインスレッド側処理は待機状態に なる。

この仕組みでアプリケーションを実 行すると、先ほどと同じように「データ 取得 | ボタンを押下し、サブスレッドが 動いている間に、アプリケーションを [×] ボタンで終了しても、正しくアプ リケーションを終了できる。

このように Synchronize メソッドを 使用することで、サブスレッド側から VCL コンポーネントを操作できるが、 この VCL 操作の手続きで時間がかかっ てはいけないので注意が必要である。そ の間メインスレッドの停止状態が続くた め、【ソース 8】に示すようなプログラ ムは作成してはならない。

#### **4-3. スレッド中断方法**

2 つ目の留意点であるスレッドの終了 確認だが、これは、「繰り返し処理」に おける条件において、Terminated プロ パティをチェックすればよい。これを入 れることにより、処理を中断させたい時 に安全にスレッドを終了できる。 Execute メソッドの中に Terminated プロパティのチェックを入れたものを 【ソース 9】に示す。

このようなスレッド処理にしておく と、重い処理の実行時に、途中で中断す るようなことも行えるようになる。たと えば、今回のサンプルプログラムに処理 の中断機能を追加してみる。まずフォー ム上に「中止」ボタン(btnAbort)を 配置する。【図 10】

次にスレッドオブジェクトを扱う変 数を宣言部に追加し、「データ取得」ボ タンのクリックイベントにて、スレッド 生成時に変数に代入するように変更す る。そうしておくことで、別のイベント でスレッドオブジェクトの操作が可能に なる。

「中止」ボタンのクリックイベントで は、スレッドオブジェクト変数に対し、 Terminate メソッドを実行するだけで よい。改良したプログラムを【ソース 10】に示す。

このプログラムを実行すると、「デー タ取得」ボタン押下し、サブスレッドが 動いている間に、「中止」ボタンを押下 すると、すぐにスレッドが中断されるこ とがわかる。

このようにマルチスレッドアプリケー ションとして実装すると、中断処理も容 易に実装できるので、時間がかかる処理 を開発する際には非常に有効である。

### **5. CreateAnonymous Threadを使用した スレッド**

#### **5-1. シンプルなスレッドの利用**

前節までが、TThread クラスの使用 方 法 で あ る。Delphi/400 で は、こ の TThread クラスを使用することでマル チスレッドアプリケーションが作成でき るが、スレッド実行したい処理ごとにス レッドクラスを作成しなければならない ため、実装に手間がかかる。汎用的なス レッドクラスであればこの形がよいが、 たとえばある画面の一部だけスレッドを 使用したい場合にも、都度スレッドクラ スを生成するのは少々面倒である。

実は、Delphi/400 XE 以降であれば、 もっとシンプルにマルチスレッドアプリ ケーションを作成できる。

Delphi/400 XE 以 降 で は、Create AnonymousThread メソッドが用意さ れているため、このメソッドを使用する と、メインスレッドの中に直接、サブス レッドを無名メソッドとして記述でき る。【図 11】

本稿の初めに作成したシングルス レッドアプリケーションの【ソース 1】 を 基 に CreateAnonymousThread メ ソッドを使用するように改良したプログ ラムが【ソース 11】である。

【ソース 1】と【ソース 11】を比べると、 CreateAnonymousThread で処理を 括っている部分以外、ほとんど変わらな  $V_{\alpha}$ 

このようにマルチスレッドアプリ ケーションをシングルスレッドアプリ ケーション同様に一つの手続きに集約で きるため、単純なプログラムとして記述 することができる。

ただし、このプログラムも考慮点はあ る。サブスレッド中で直接VCLコンポー ネントを操作しているため、TThread クラスの場合と同様、VCL コンポーネ ントはメインスレッドで操作しなければ ならない。

#### **5-2. Synchronize の使用方法**

実は、Synchronize メソッドも無名 メソッドを使用することで、よりシンプ ルに記述できる。【図 12】

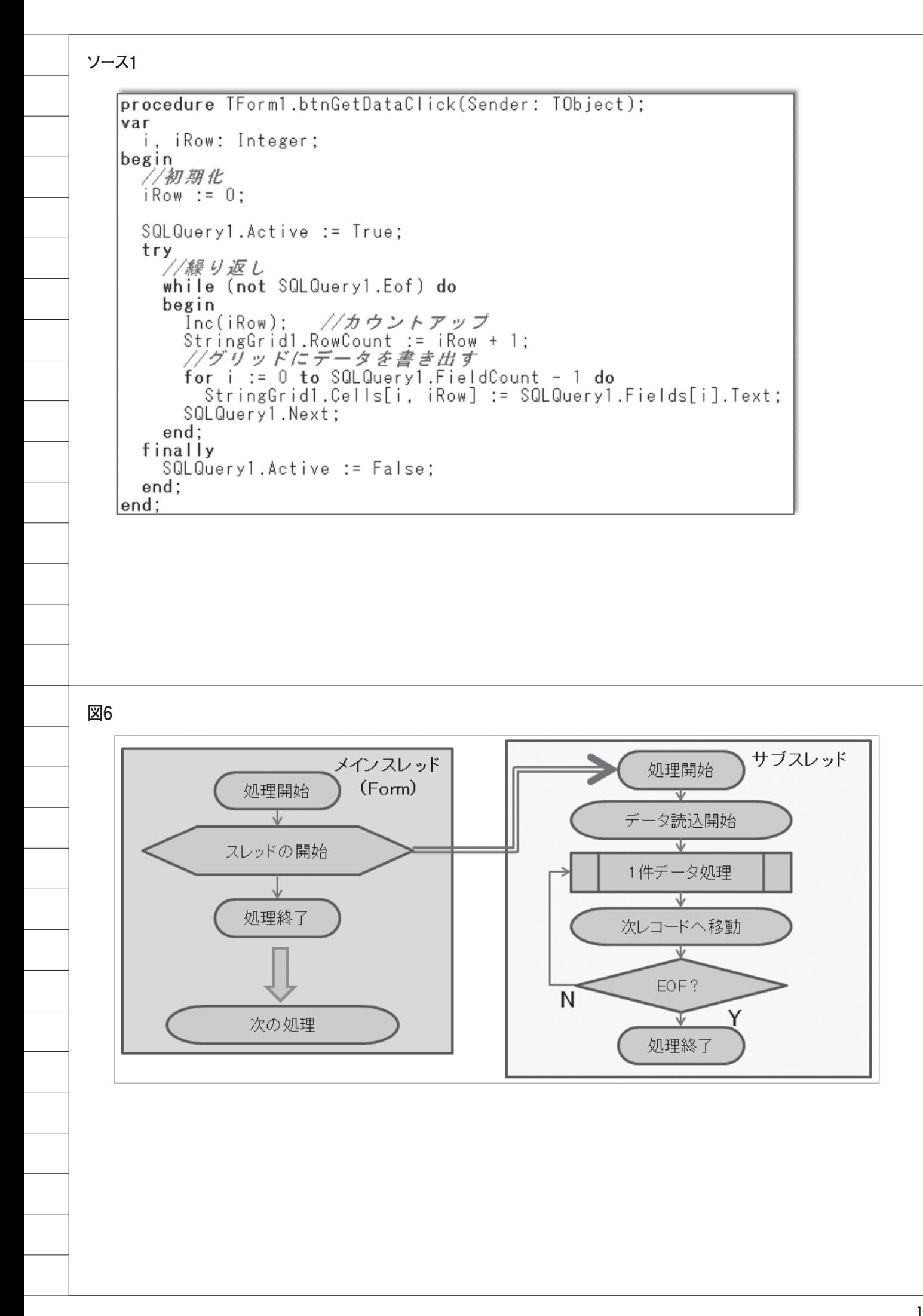

この方法を使用すると、安全なマルチ スレッド処理を一つのサブルーチンにま とめられる。【ソース 11】を改良したプ ログラムを【ソース 12】に示す。

このように安全なマルチスレッドア プリケーションを一つのイベントの中に まとめて書けるため、TThread クラス を別途作成しなくとも、簡単にアプリ ケーションのマルチスレッド化が可能と なる。

開発時の使い分けとしては、汎用的な スレッド処理や、実行中の中断処理など を含むスレッドは、TThread クラスを 使用し、特定の場面だけで使用するス レ ッ ド は、CreateAnonymousThread メソッドで対応することが望ましい。

## **6.まとめ**

本稿では、マルチスレッドを使用して レスポンスタイムを向上させる手法とし て、TThread クラスおよび Create AnonymousThread メソッドについて 説明してきた。

冒頭でも述べた通り、スレッドを使用 しても、全体の処理時間が短縮するわけ ではないが、応答時間が早いと、ユーザー はアプリケーションを快適に使用でき る。

またスレッド処理を開発する場合、メ インスレッドとサブスレッド間で VCL コンポーネント操作の競合や、 Synchronize メソッド内の処理時間な ど、考慮点がいくつかある。

しかし、ユーザーにとって使いやすい アプリケーションを実現するという意味 で、マルチスレッド開発は非常に有用で あり、手間をかける価値が十分にある技 術と言える。

M

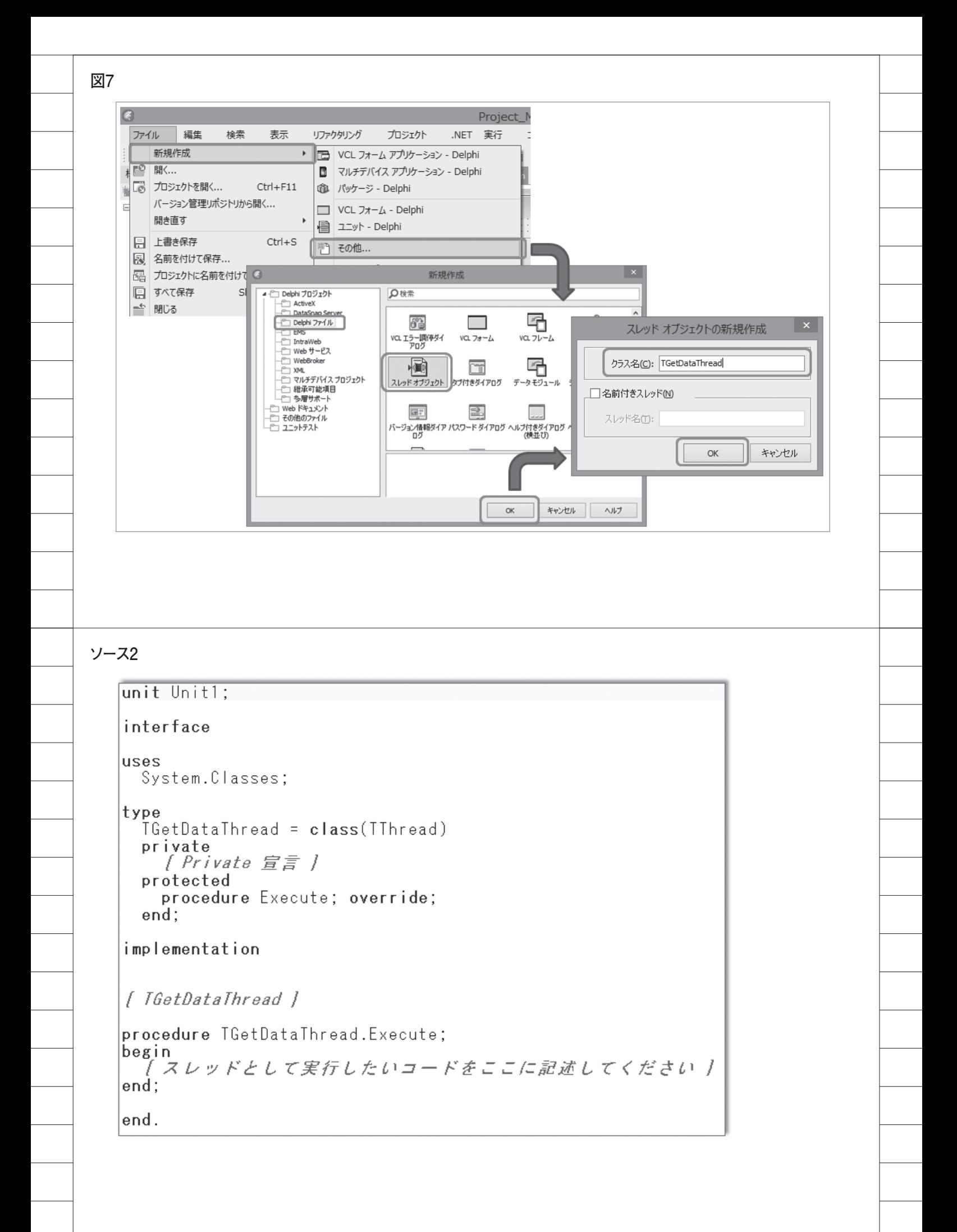

**ソース3**unit ThreadUnit; and the control of the control of the control of the control of the control of the control of interface uses System.Classes; type  $IGetDataThread = class(Thread)$ private [ Private 宣言 ] protected procedure Execute; override; end: implementation uses MainFrm; //---- メインフォームを参照 [ TGetDataThread ] procedure TGetDataThread.Execute: var i, iRow: Integer; begin //初期化  $iRow := 0$ ; フォーム側のSQLQuery1 //メインフォームを使用 StringGrid1を操作 with Forml do begin  $\overline{S}$ QLQuery1.Active := True; try //繰り返し while (not SQLQuery1.Eof) do begin ....<br>Inc(iRow); //カウントアップ<br>StringGrid1.RowCount := iRow + 1; //グリッドにデータを書き出す StringGrid1.Cells[i, iRow] := SQLQuery1.Fields[i].Text; SQLQuery1.Next; end; finally SQLQuery1.Active := False; end:  $L$ end: lend; end. **ソース4**

implementation  $\{\$R \times .dfm\}$ uses ThreadUnit: //スレッドユニットを追加 procedure TForm1.btnGetDataClick(Sender: TObject); begin //スレッドの生成 TGetDataThread.Create; end;

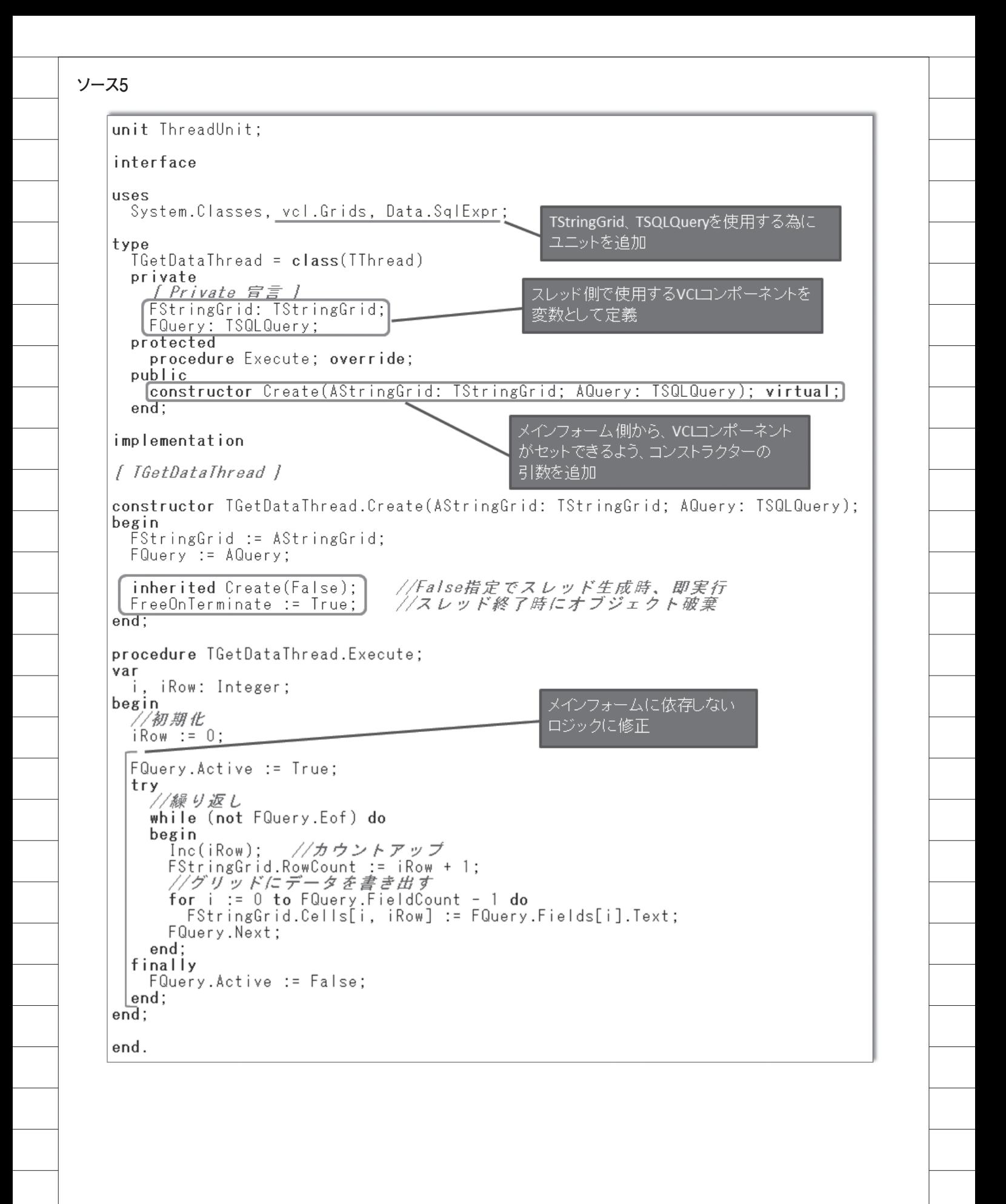

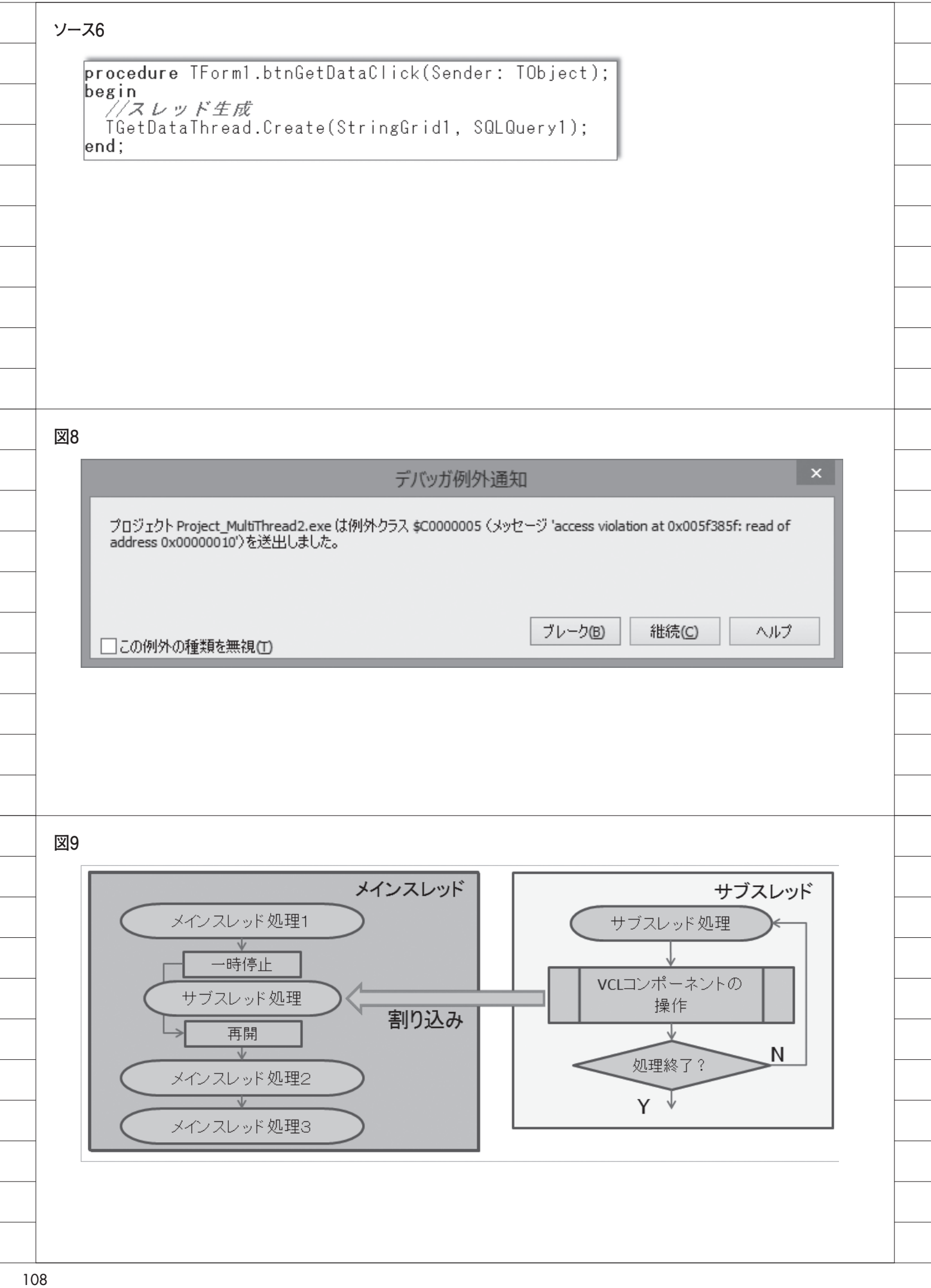

```
ソース7
    unit ThreadUnit:
    interface
    uses
      System.Classes, vcl.Grids, Data.SqlExpr;
    type
      TGetDataThread = class(TThread)
                                                        Executeメソッドと、VCLDrawメソッドの
      private
                                                        両方で行番号変数を使用する為、
         [ Private 宣言 ]
        F<sub>S</sub>tringGrid: T<sub>S</sub>tringGrid:
                                                        グローバル変数として定義
       FQuery: TSQLQuery:<br>FRow: Integer:
                             ■ //現在処理行を保持するグローバル変数
      protected
        procedure Execute; override;<br>procedure VCLDraw;
                                        //VCL操作を行う手続き
      public
        constructor Create (AStringGrid: TStringGrid; AQuery: TSQLQuery); virtual;
      end:
                                       VCLコンポーネントを操作する処理を
    implementation
                                       手続きとして宣言
    [ IGetDataThread ]
    procedure TGetDataThread.Execute;
    begin
       //初期化
      FRow := 0;Synchronizeメソッドを経由して
      FQuery.Active := True;
                                                         VCLDraw手続きを実行
      try
         //繰り返し
         while (not FQuery.Eof) do
                                                         VCLDraw手続き実行中、メインスレッドは
         begin
                                                          一時停止となる。
                         //カウントアッコ
           \bar{I}nc(FRow):Synchronize(VCLDraw): ブメインスレッドを待機させて処理実行
           FQuery.Next:
        end;
      finally
        FQuery.Active := False;
      end;
    end:
    procedure TGetDataThread.VCLDraw;
                                                        VCLコンポーネント(StringGrid)を
    var
                                                        操作する処理を記述
      i: Integer;
    begin<br>
FStringGrid.RowCount := FRow + 1;
      rstringaria.kowcount := rkow + + ,<br>//グリッドにデータを書き出す<br>for i := 0 to FQuery.FieldCount - 1 do<br>FStringGrid.Cells[i, FRow] := FQuery.Fields[i].Text;
    \overline{end}:
    end.
```

```
ソース8procedure TGetDataThread.Execute:
   begin
     //初期化
    FRow := 0:
    [Synchronize(VCLDraw);] //メインスレッドを待機させて処理実行
   end;
  procedure TGetDataThread.VCLDraw;
  \sqrt{a}ri: Integer:
  begin
                                    繰り返しが行われる為、メインスレッド
    FQuery.Active := True:
                                    が待機状態のままとなってしまう。
     try
       刀繰り返し
       while (not FQuery.Eof) do
       begin
        。<br>Inc(FRow);  //カウントアップ<br>FStringGrid.RowCount := FRow + 1;
         //グリッドにデータを書き出す
        for i := 0 to FQuery.FieldCount - 1 do<br>FStringGrid.Cells[i, FRow] := FQuery.Fields[i].Text;
        FQuery.Next;
      end:
     finally
       FQuery.Active := False;
    end:
   end:end.
ソース9
  procedure TGetDataThread.Execute:
  begin
     //初期化
    FRow := 0:
                                          終了通知(Terminated)がFalse
                                          の場合のみ、処理を継続する
    FQuery.Active := True:
    try
       //繰り返し
      while (not FQuery.Eof) and ((not Terminated) do
      begin
        Inc(FRow): //カウントアップ
        Synchronize(VCLDraw); //メインスレッドを待機させて処理実行
        FQuery.Next;
      end;
    finally
      FQuery.Active := False;
    end;
  end;
```
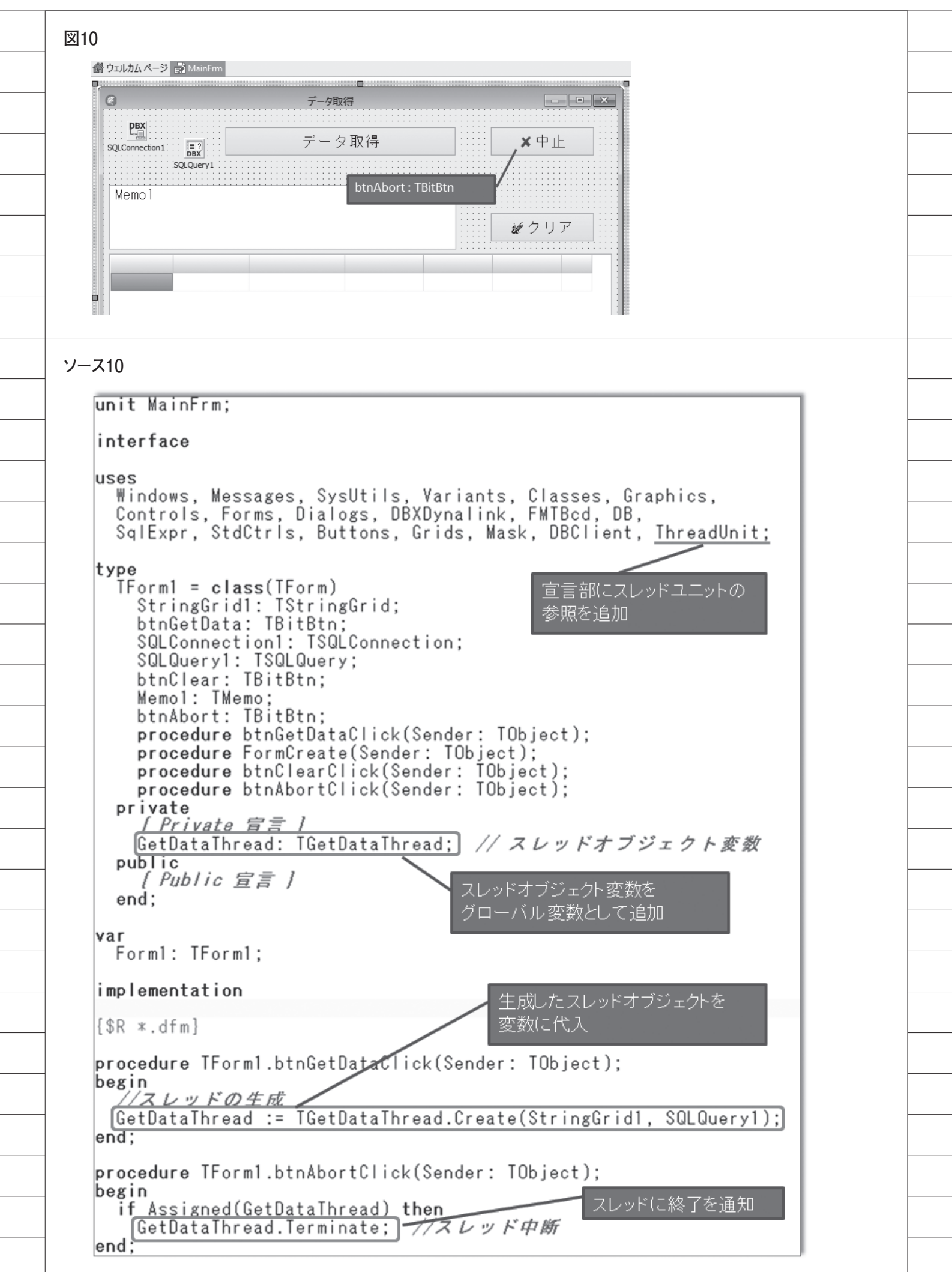

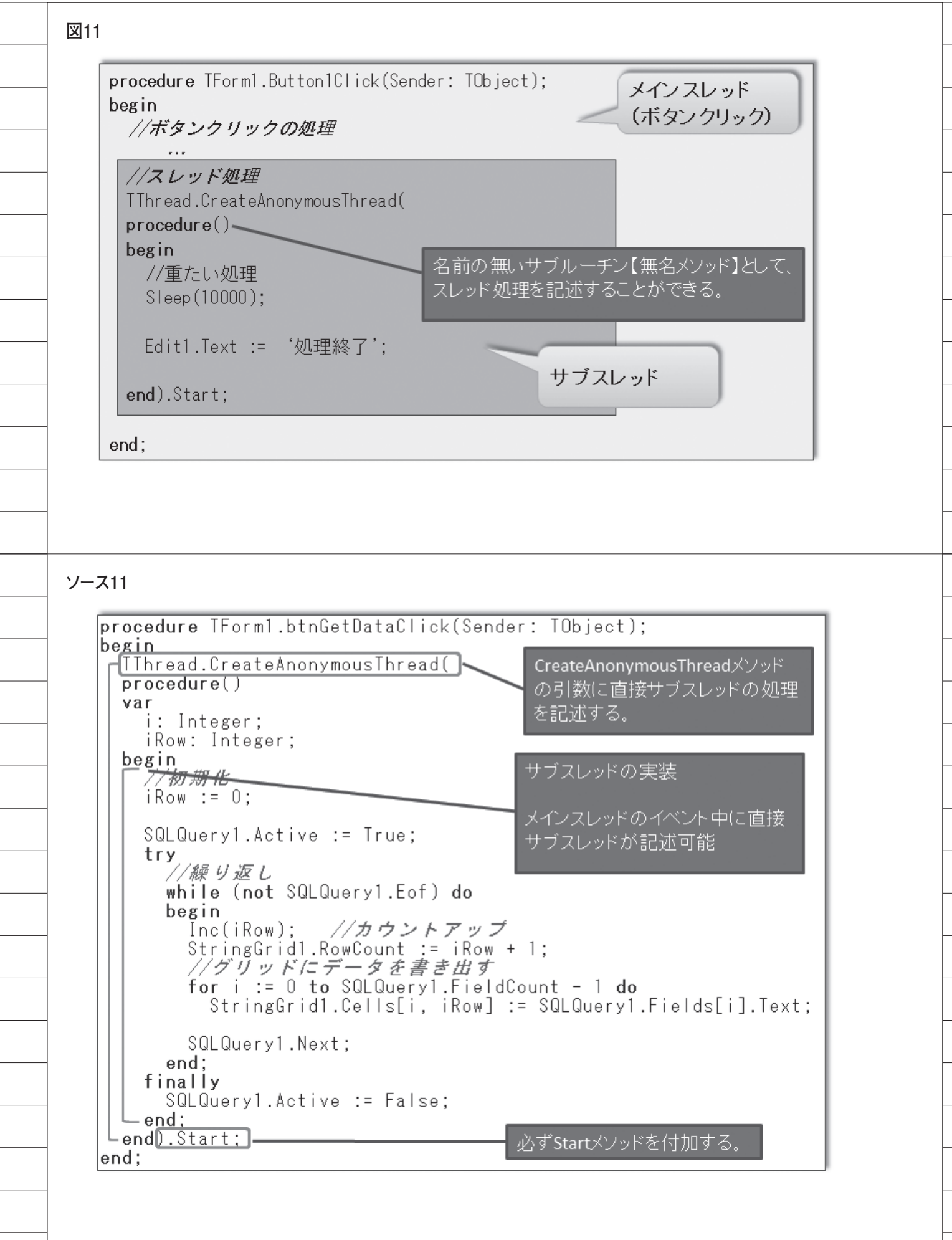

f

i,

i,

i.

ł

 $\overline{a}$ 

 $\overline{a}$ 

ł

ł

l,

 $\overline{a}$ 

Ī

ł

Ļ

ł

ł

 $\overline{a}$ 

L

 $\overline{a}$ 

i,

 $\overline{a}$ 

 $\overline{a}$ 

ł

ł

i.

ł

 $\overline{a}$ 

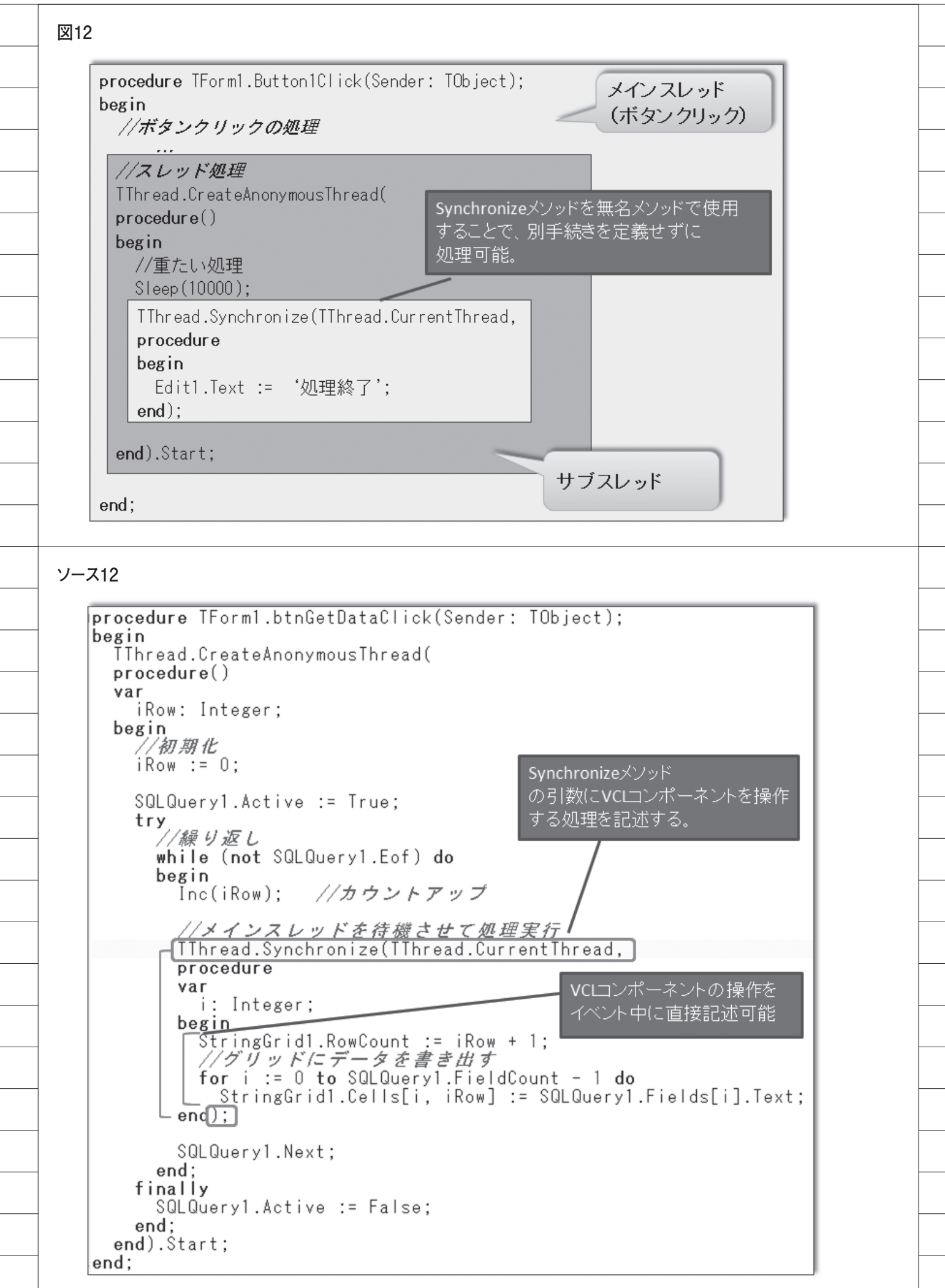

 $\overline{a}$ 

Ī

 $\overline{a}$ 

 $\overline{a}$ 

 $\overline{a}$ 

 $\overline{a}$ 

 $\overline{a}$ 

 $\overline{a}$ 

j